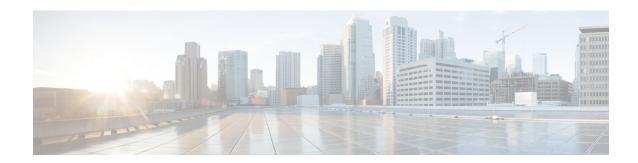

### **Video QAM Carriers**

For video provisioning, the carriers must be of type "video" in the controller integrated-cable configuration.

#### **Contents**

- Configuring the Video QAM Carriers, on page 1
- Configuration Examples, on page 1
- Feature Information for QAM Video Carriers, on page 2

# **Configuring the Video QAM Carriers**

To configure the Video QAM carriers, complete the following procedure:

```
configure terminal
controller integrated-cable slot/bay/port
rf-channel start-channel - end-channel
type video
start-frequency frequency
rf-output normal
power-adjust number
qam-profile qam-profile number
```

# **Configuration Examples**

This section provides configuration examples for the QAM video carrier.

### **Video QAM Carriers**

The following is a sample for the Video QAM carrier configuration:

power-adjust 0
qam-profile 1

## **Feature Information for QAM Video Carriers**

Use Cisco Feature Navigator to find information about the platform support and software image support. Cisco Feature Navigator enables you to determine which software images support a specific software release, feature set, or platform. To access Cisco Feature Navigator, go to the <a href="https://www.cisco.com/go/cfn">www.cisco.com/go/cfn</a> link. An account on the Cisco.com page is not required.

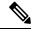

Note

The following table lists the software release in which a given feature is introduced. Unless noted otherwise, subsequent releases of that software release train also support that feature.

#### Table 1: Feature Information for QAM Video Carriers

| Feature Name       | Releases | Feature Information                                                              |
|--------------------|----------|----------------------------------------------------------------------------------|
| QAM Video Carriers |          | This feature was introduced on the Cisco cBR Series Converged Broadband Routers. |